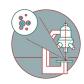

# Using Citrix Workspace via a web browser

This guide from the Center for Microscopy and Image Analysis, University of Zurich, explains how to use Citrix Workspace via web browser.

Written By: Jannic Debus

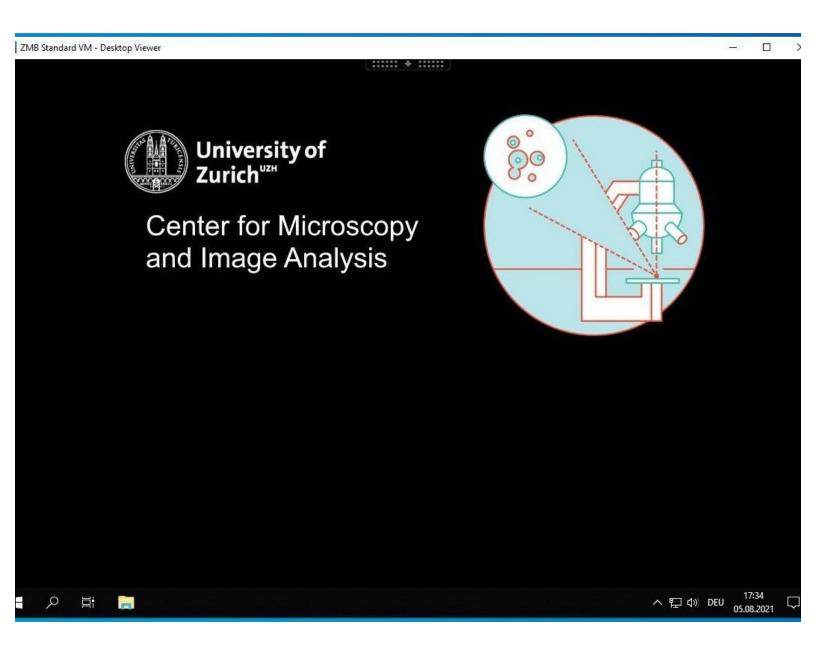

### **INTRODUCTION**

This guide from the Center for Microscopy and Image Analysis, University of Zurich, shows how to access our virtual data processing machines via a web browser. No software installation is required.

#### Step 1 — Open website

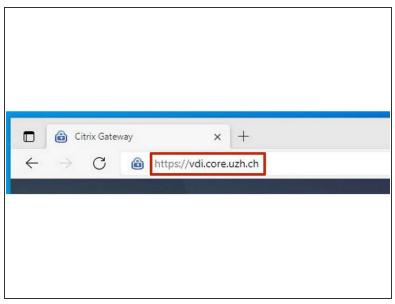

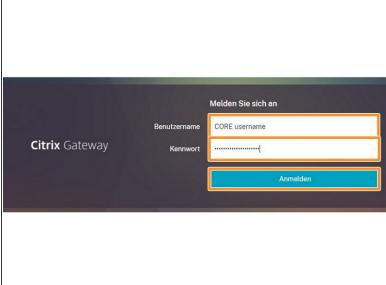

- Open a web browser (officially supported are Firefox, Chrome, Edge and Safari, other browser may still work) on your computer or tablet.
- Insert into the address bar: <a href="https://vdi.core.uzh.ch">https://vdi.core.uzh.ch</a>
- Use your CORE account to login.

#### Step 2 — Start virtual machines

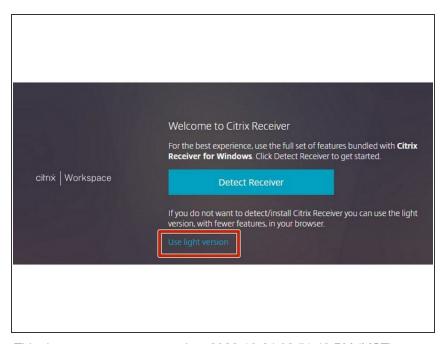

Select "Light Version".

This document was generated on 2022-10-24 08:51:49 PM (MST).

## Step 3

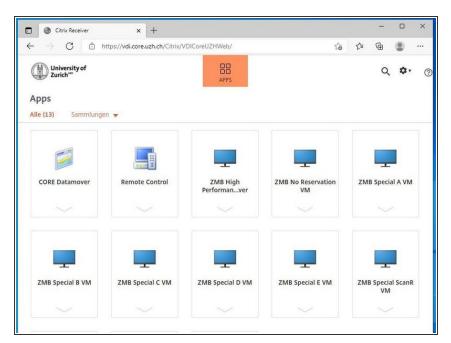

 That's it, you have successfully configured Citrix Workspace via web browser.